# SMEI SSW Install and Administration

James Tappin

July 2010

## **Contents**

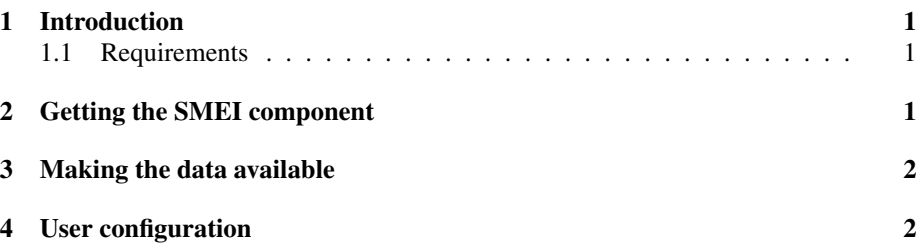

# <span id="page-0-0"></span>1 Introduction

This document describes the installation and administration of the SMEI software which is distributed as part of the SolarSoft collection. More information on SolarSoft can be obtained from <http://www.lmsal.com/solarsoft/> (My own experience is that only the "old" interface actually works).

#### <span id="page-0-1"></span>1.1 Requirements

- A Unix or Linux Computer All the descriptions here assume that you are using a Unix or Linux machine, there is no guarantee that the SMEI software will run on Windows.
- SolarSoft The SMEI display software is only distributed as part of the SolarSoft package.
- IDL 5.6 or later Some features of the SMEI software require routines introduced at version 5.6. A somewhat restricted version may run under 5.4 or 5.5.
- Encoders For the various movie options, you will need mpeg\_encode and/or transcode to be installed. The latter is the more useful.

## <span id="page-0-2"></span>2 Getting the SMEI component

The SMEI component of SolarSoft includes both the Birmingham display tools and a variety of tools from UCSD which are beyond the scope of this document.

In order to install and maintain a SolarSoft installation, you will need  $perl$  (which will certainly be present on any Linux system and most other Unix versions should also have it) and the mirror package, which should also be available in the distribution for Linux and available for other Unix platforms.

The SMEI software depends on the core SolarSoft libraries so the mirror file needs to contain at least the packages solarsoft gen and solarsoft smei. The mirror specification is best generated by using the download form on the SolarSoft web site.

To have regular updates to the packages add the following to your crontab:

30 7 \* \* \* mirror /soft/solar/ssw/site/mirror/ssw\_upgrade.mirror

where the path should be adjusted to suit your local installation. This version runs the job every day at 7:30am.

### <span id="page-1-0"></span>3 Making the data available

Obviously, in order to view the data you need to have them stored in a place that can be accessed.

The Aitoff and Fisheye images need to be in \$SSWDB/smei/aitoff or subdi-rectories thereof<sup>[1](#page-1-2)</sup>. Symbolic links may be used to achieve this in any way. In order to speed up access to the data it is strongly recommended to run the mk\_imghdrtxt procedure on each directory containing SMEI images to generate a text file listing the files in that directory. A canned procedure for the Birmingham directory structure (do  $mkhdr$ ) is provided in the utils directory this can be modified if your directory structure differs. If desired, the fits files may be compressed with  $gzip^2$  $gzip^2$ .

The background models should be in \$SSWDB/smei/Background\_models (again this may be a link to the real location). The most recent background models may be obtained via anonymous rsync at the URL rsync://lnxl.sr.bham.ac.uk/Back.

### <span id="page-1-1"></span>4 User configuration

To use SolarSoft, the user must have the following commands in his/her .cshrc file to be run for interactive shells:

```
setenv SSW /soft/solar/ssw
setenv SSW_INSTR "smei lasco eit"
source $SSW/gen/setup/setup.ssw
```
where the value of SSW is the location where SolarSoft is installed at your site and SSW INSTR is the list of instruments appropriate to your site.

It is not clear to me whether SolarSoft can be run from shells other than the C-shell.

If everything is correctly set up, then typing sswidl at the command prompt should start SolarSoft.

<span id="page-1-2"></span><sup>&</sup>lt;sup>1</sup>Alternatively, you can define the environment variable SMEI<sub>-IMAGES</sub> to point to the location of the images.

<span id="page-1-3"></span> $2bzip2$  can also be used but is much slower as a process must be spawned and the data read from a pipe. Also in my experience for typical SMEI fits files, bzip2 produces slightly worse compression.